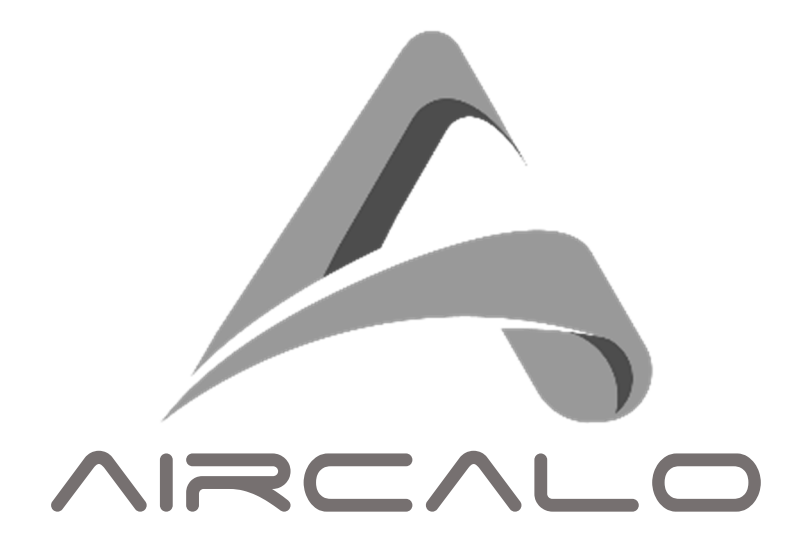

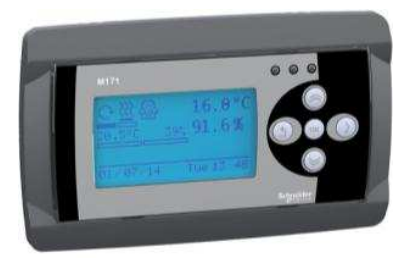

# **RBA 28 E/S**

**Notice d'installation et de maintenance** 

**M83**

### Table des matières

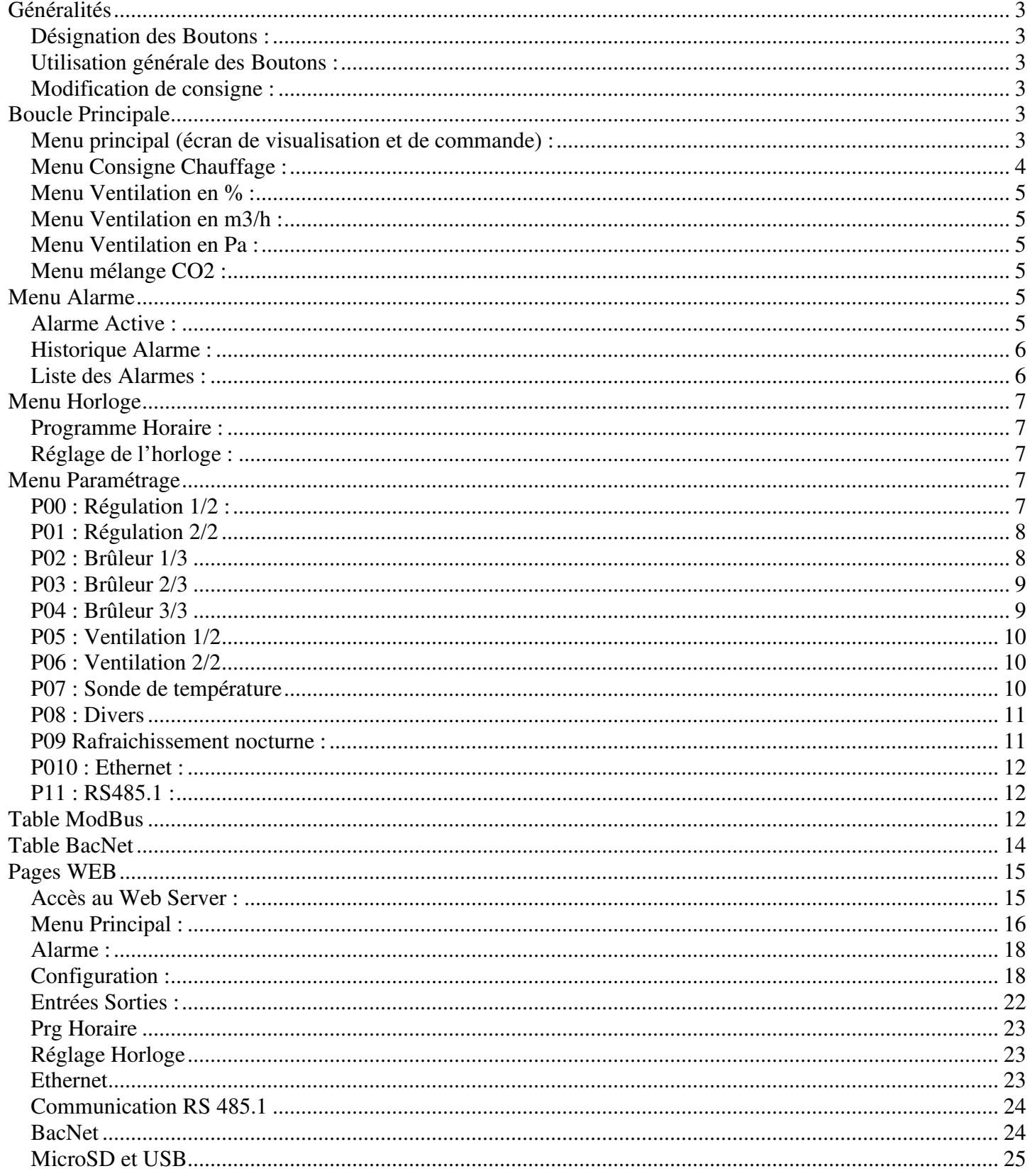

### **Généralités**

*L'automate M172 est un régulateur programmable permettant de pouvoir gérer la plupart des fonctions nécessaires aux unités de traitement d'air AIRCALO. Il est principalement destiné à être utilisé pour la régulation des mini-centrales, des centrales de traitement d'air, des générateurs et des Make up.* 

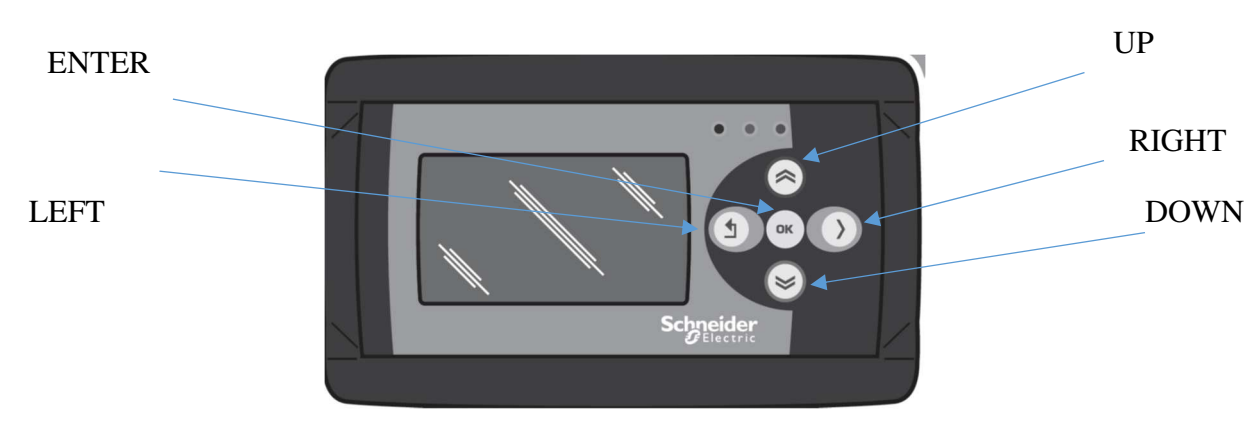

### **Désignation des Boutons :**

### **Utilisation générale des Boutons :**

Pour tous les écrans :

ENTER => Appuie court : Sélection d'un champ

 $\triangleright$  UP ou DOWN =>Appuie court : Réglage de la valeur ou changement de champs

LEFT ou RIGHT => Appuie court = accès à la page suivante ou précédente

LEFT =>Appuie long : Retour au menu principal

### **Modification de consigne :**

Sur l'écran concerné, Choisir le champ à modifier avec l'aide des touches UP ou DOWN. Appuyer sur OK pour accéder au champ (le curseur clignote) Avec l'aide avec les touches LEFT ou RIGHT choisir l'unité à modifier Modifier la valeur avec les touches UP ou DOWN Valider avec la touche OK (le curseur ne clignote plus)

### **Boucle Principale**

### **Menu principal (écran de visualisation et de commande) :**

Depuis le menu principal :

 $\Diamond$  UP =>Appuie long : Accès au menu paramétrage

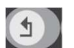

LEFT =>Appuie long : Accès au menu alarme

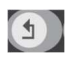

- DOWN =>Appuie long : Accès au menu horloge
- $\Box$  RIGHT => Appuie long = accès à la page consigne CO2

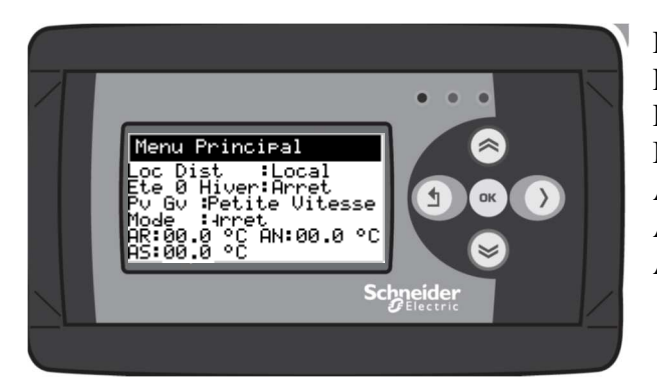

Loc Dist :Local / Distance / ModBus Eté / 0 / Hivers : Arret / Mode Eté / Mode Hivers Pv Gv : Petite vitesse grande vitesse Mode : Sélection mode de fonctionnement AR = Visualisation Température d'ambiance AS = Visualisation Température de soufflage AN = Visualisation Température extérieure

### **Eté / 0 / Hivers :**

*Mode Arrêt :*  Arrêt Brûleur Arrêt ventilation si Fan inactif Fermeture Registre *Mode été :*  Ouverture du registre si nécessaire Démarrage ventilation *Mode Hivers*  Ouverture du registre si nécessaire Démarrage du brûleur si nécessaire En mode compensation démarrage du ventilateur En mode générateur démarrage du ventilateur sur fermeture du Fan

#### **Mode de fonctionnement :**

Arrêt : Arrêt de l'installation Hors Gel : Température de consigne 8 °C Réduit : Consigne de température et de ventilation en mode réduit Confort : Consigne de température et de ventilation en mode confort Horloge : Sélection du mode en fonctionnement d'un programme horaire

### **Menu Consigne Chauffage :**

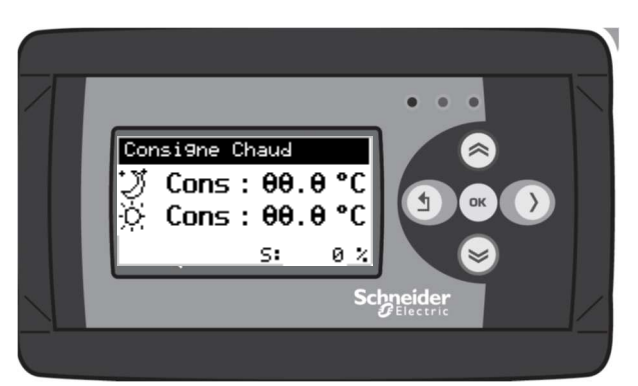

Réglage Consigne chaud en réduit et en confort

### **Menu Ventilation en % :**

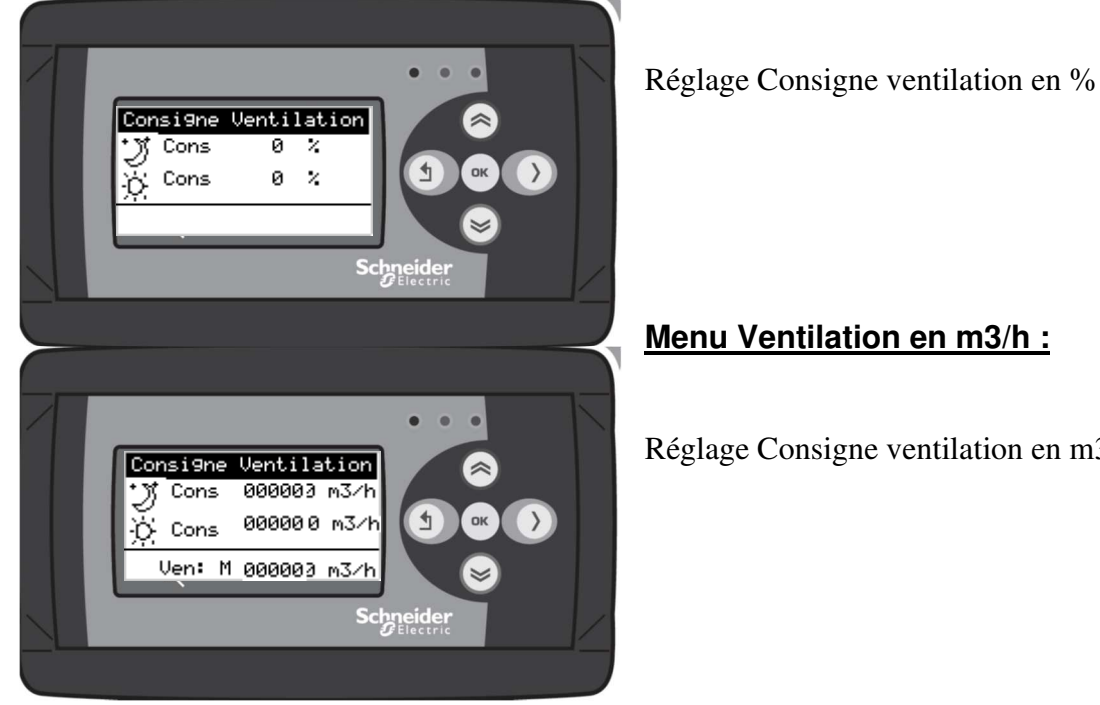

Réglage Consigne ventilation en m3/h

### **Menu Ventilation en Pa :**

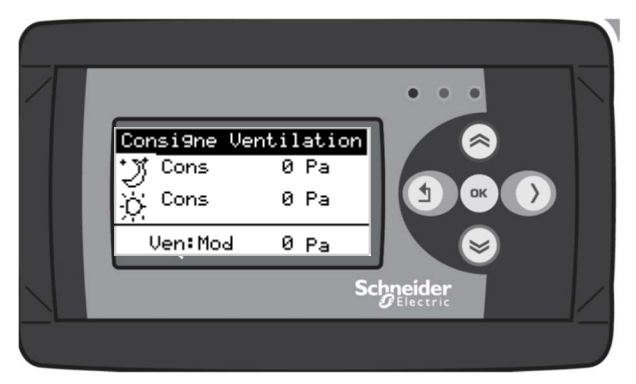

Réglage Consigne ventilation en Pa

### **Menu mélange CO2 :**

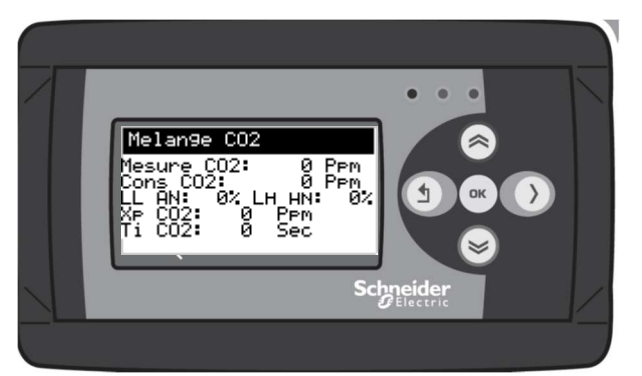

Accessible depuis le menu principal avec appuie long sur « Ok » Réglage Consigne ventilation CO2 Position ouverture et fermeture du registre Réglage Xp et Ti CO2

### **Menu Alarme**

En cas défaut actif, le régulateur va directement sur l'écran d'alarme. Il indique les différents défauts actifs. Pour réaliser une Reset, allez sur le champ concerné et réaliser une modification de champ.

### **Alarme Active :**

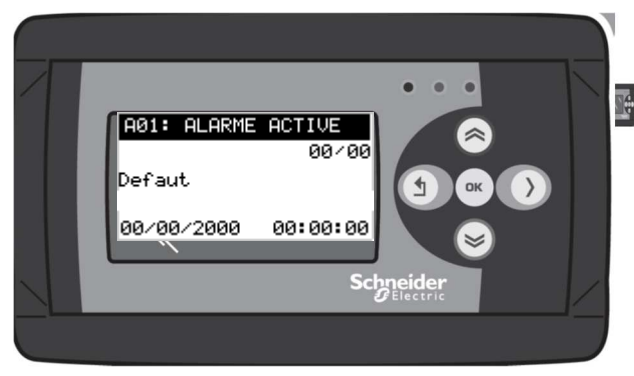

Depuis le menu alarme active

ENTER  $\Rightarrow$  Appuie long : Reset Alarme

Cet écran permet de voir les différentes alarmes actives. Avec les Up et Down il est possible de faire défiler les différentes alarmes actives. Un appui long permet de faire un reset des alarmes si celle-ci ont disparu.

### **Historique Alarme :**

Cet écran permet de voir les historiques des différentes alarmes. Il mémorise 90 défauts.

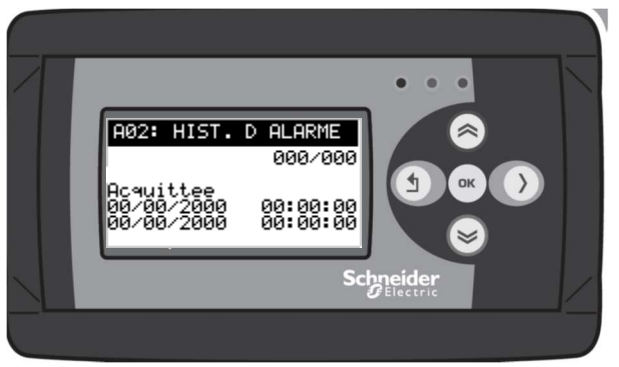

### **Liste des Alarmes :**

AlmFtr1 = Défaut préfiltre, fermeture du contact pressostat préfiltre

AlmFtr2 = Défaut filtre fermeture du contact du pressostat filtre

AlmFan = Défaut ventilateur ouverture du contact DMT

AlmPresAir = Défaut présence d'air, ouverture du contact pressostat d'air après 60 secondes de l'ordre de démarrage

AlmSou = température de soufflage >-50 °C et > 90 °C

AlmAmb = température d'ambiance >-50 °C et > 90 °C

AlmExt = température extérieure >-50  $^{\circ}$ C et > 90  $^{\circ}$ C

AlmBur = Fermeture contact défaut bruleur

AlmDamper : Vérification de l'ouverture ou de la fermeture du contact FDC après 90 sec en fonction de la position du registre

AlmLimit = Fermeture contact LIMIT (option limiteur West)

AlmTHs = Fermeture du contact THS (option limiteur West)

### **Menu Horloge**

### **Programme Horaire :**

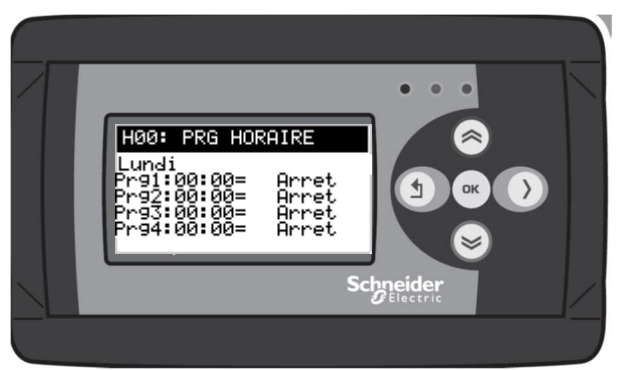

Réglage du programme horaire par jour ou groupe de jour. Possibilités de 4 plages de zone horaire par jour. Changement de mode sur changement d'état (Rtrig)

Mode de fonctionnement : Arrêt : Arrêt de l'installation Hors Gel : Température de consigne 8 °C Réduit : Consigne de température et de ventilation en mode réduit Confort : Consigne de température et de ventilation en mode confort Inactif : Non utilisé

### **Réglage de l'horloge :**

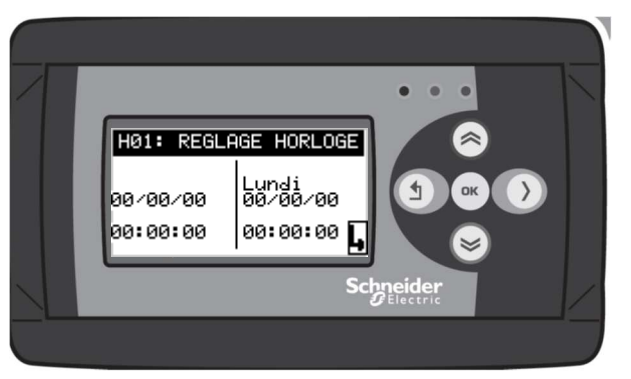

Réglage de la date et de l'heure

### **Menu Paramétrage**

### **P00 : Régulation 1/2 :**

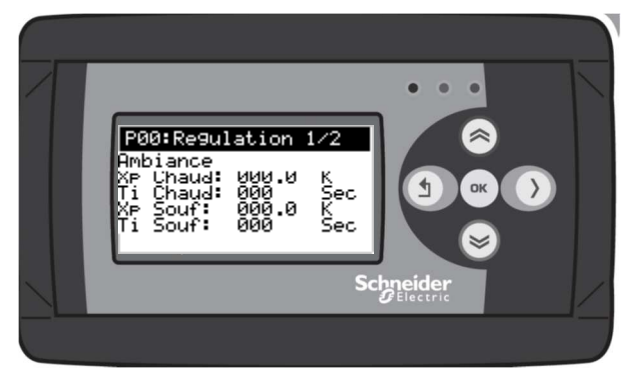

**Type de régulation** :

**Ambiance constante :** 

### Type de régulation

Xp Chaud :Bande proportionnelle chaud Ti Chaud : Temps d'intégration chaud XpSouf :Bande proportionnelle sur le soufflage dans le cas d'une régulation ambiance cascade soufflage Ti Souf : Idem pour le temps d'intégration sur le soufflage LimL et LimH : Limite haute et basse de soufflage

Régulation de la température d'ambiance ou de reprise en fonction d'une consigne de d'ambiance

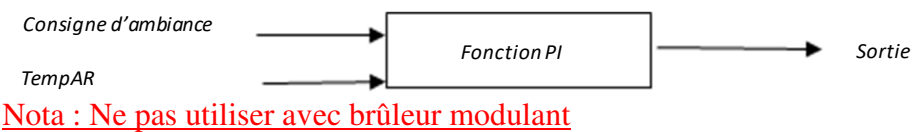

#### **Soufflage constant :**

Régulation de la température de soufflage en fonction d'une consigne de soufflage

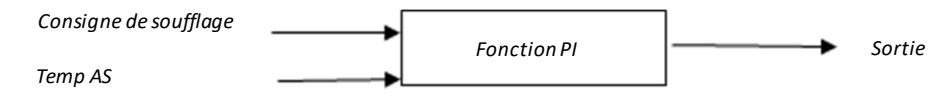

#### **Ambiance cascade soufflage :**

Régulation de la température d'ambiance en fonction d'une consigne d'ambiance et d'une consigne de soufflage calculée par :

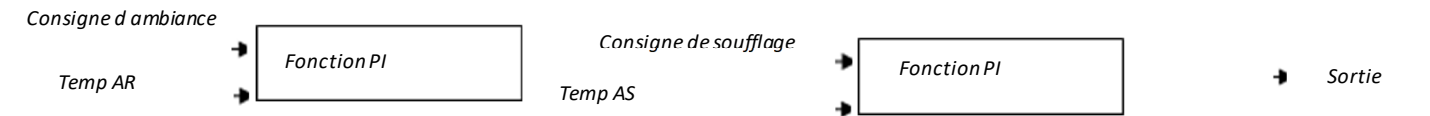

Limitation de la consigne haute et basse de soufflage.

#### **Soufflage compensation extérieure :**

Régulation de la température de soufflage en fonction d'une consigne de soufflage. Cette consigne se modifie en fonction de la température extérieure.

Consigne AN\_AS = Consigne soufflage + (consigne soufflage-TempAN x Cste)

Cste>0 en chaud et Cste<0 en froid

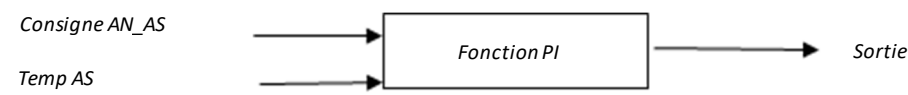

Avec LimiHigh = limite haute de consigne en chaud et LimiLow = limite basse en froid.

### **P01 : Régulation 2/2**

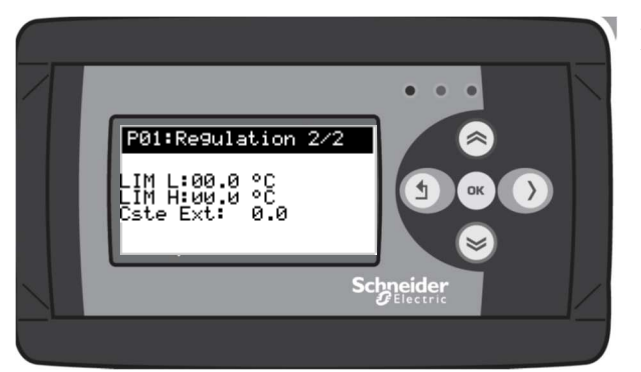

LimL et LimH : Limite haute et basse de soufflage Cste Ext : Constante de calcul pour régulation sur le soufflage avec compensation extérieure

### **P02 : Brûleur 1/3**

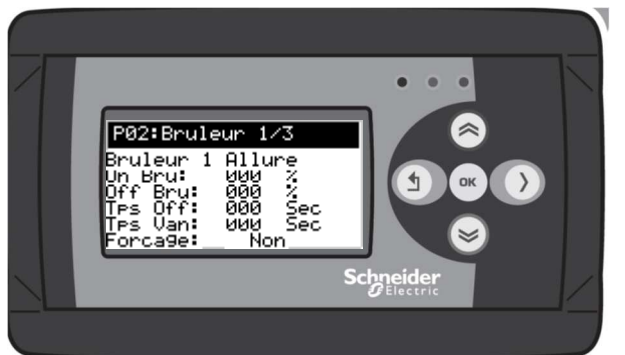

Type de brûleur On Bru % : Mise ne route du bruleur Off Bru% : Arrêt du brûleur Tps Off : Temporisation d'arrêt du brûleur Tps Van :Temps d'ouverture vanne moulante Forçage : Arrêt du brûleur dans la zone morte ou maintient en petite flamme

*Type de brûleur*  Brûleur 1 allure Brûleur 2 Allures Brûleur modulant 3 points flottant Brûleur modulant 0-10 V

### **P03 : Brûleur 2/3**

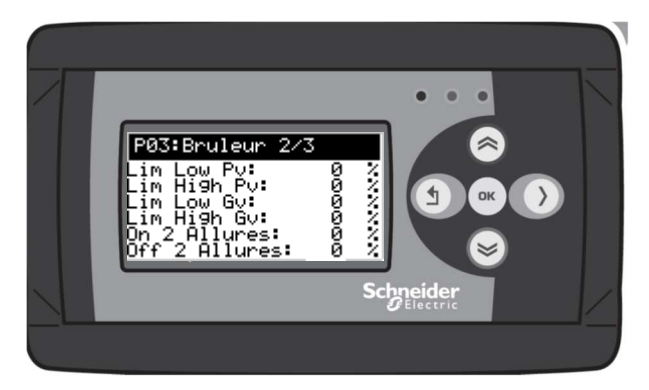

Lim Low Pv : Limite basse en petite vitesse Lim High Pv : Limite haute en petite vitesse Lim Low Gv : Limite basse en grande vitesse Lim High Gv : Limite haute en grande vitesse On2 Allure : Enclenchement 2 ieme allure Off 2 Allure : Arrêt 2 ieme allure

### **P04 : Brûleur 3/3**

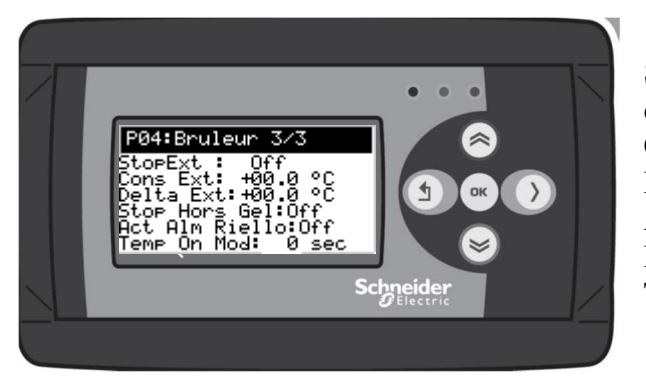

Stop Bru : Arrêt du brûleur sur consigne température extérieure Cons Ext : Consigne température extérieure Delta Ext :Delta Température extérieure Arret sur Antigel Riello Activation Temporisation modulation

### **P05 : Ventilation 1/2**

Mode Ventilateur :

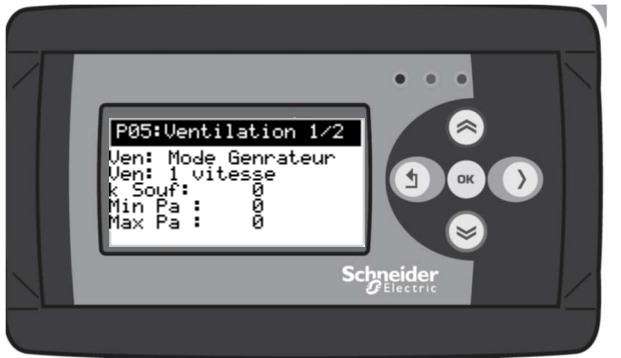

Type Ventilateur K souf : Coef k pour calcul débit Min Pa et Max PA : Réglage de l'échelle de la sonde de pression

### *Mode Ventilateur*

Mode compensation : Mise en route immédiate du ventilateur en mode hivers ou été Mode Générateur : Mise en route du ventilateur immédiate en mode été, sur enclenchement du fan en mode hivers

*Type Ventilateur*  Ventilateur 1 vitesse Ventilateur % avec consigne PvGV ou deux vitesses Ventilateur m3/h avec consigne PvGV ou deux vitesses Ventilateur Pa avec consigne PvGV

### **P06 : Ventilation 2/2**

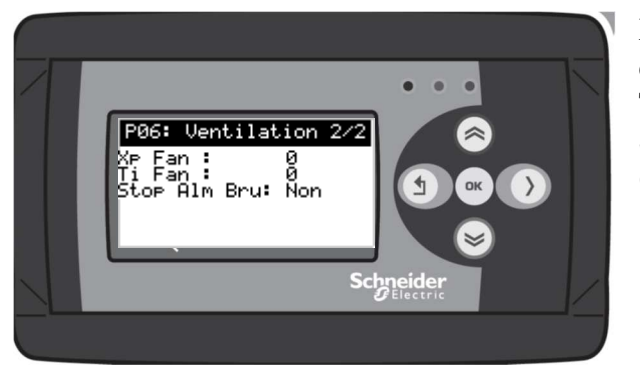

Xp Fan : Bande proportionnelle pour commande ventilateur en débit ou en pression Ti Fan : Idem pour le temps d'intégration Stop Alm Bru Arrêt de la ventilation sur défaut brûleur (excepter le fan)

### **P07 : Sonde de température**

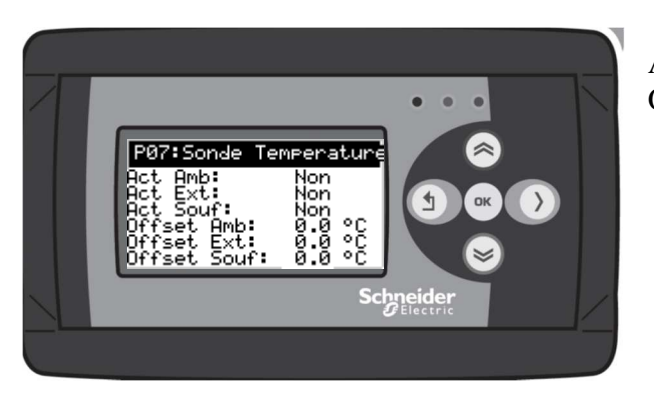

Act xxx : Activation des sondes de température OffSet : correction des sondes de température

### **P08 : Divers**

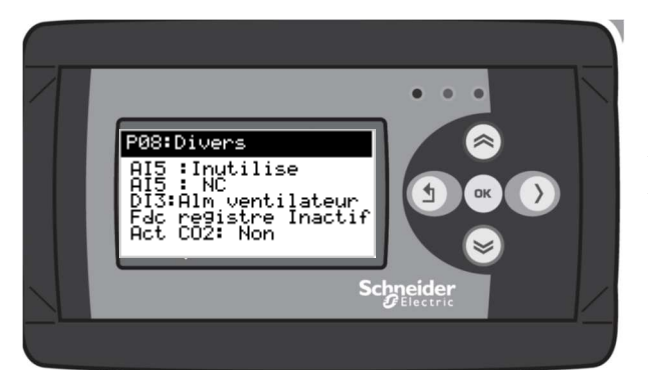

 Sélection de AI5 Sens d'action de AI5 Sélection de DI3 Activation du fin de course registre Activation Caisson de mélange CO2

#### AI5 :

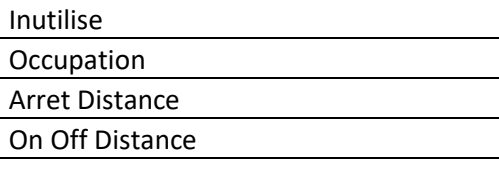

#### $DI3:$

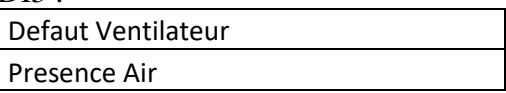

### **P09 Rafraichissement nocturne :**

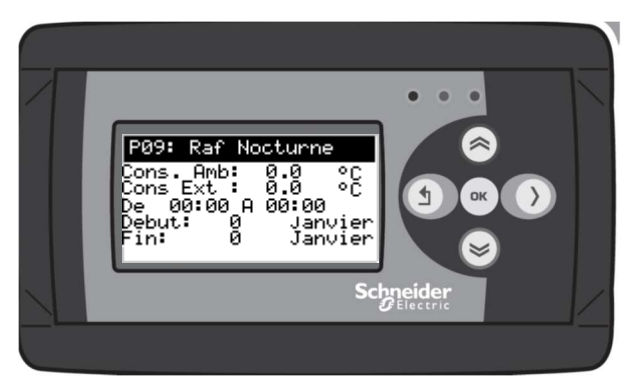

Consigne d'ambiance à atteindre Consigne de fonctionnement température extérieure Heure de début et de fin Date de début Date de fin

### **P010 : Ethernet :**

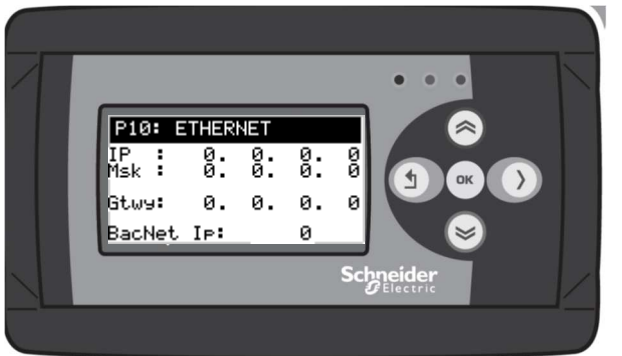

Configuration du port IP (adresse, masque de sous réseau Gateway))

Par défaut :  $IP = 10.0.0.100$  $Msk = 255.255.255.0$  $G$ tw = 10.0.0.254

### **P11 : RS485.1 :**

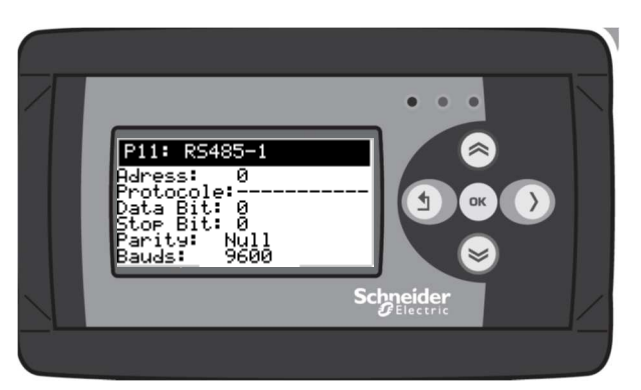

Configuration du port RS485.1

### **Table ModBus**

En Modbus Ip, l'adresse par défaut du régulateur est 255. Toutes les variables sont dans la base de registre Holding Registers

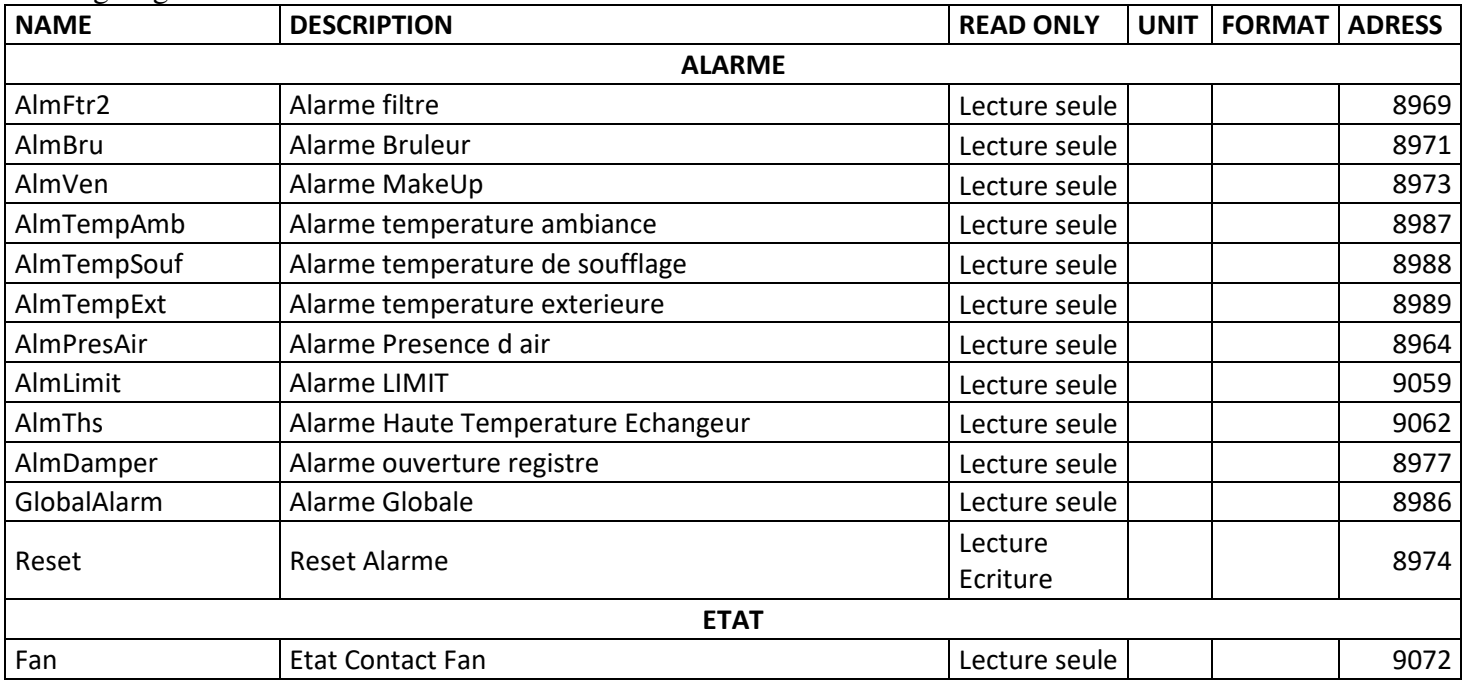

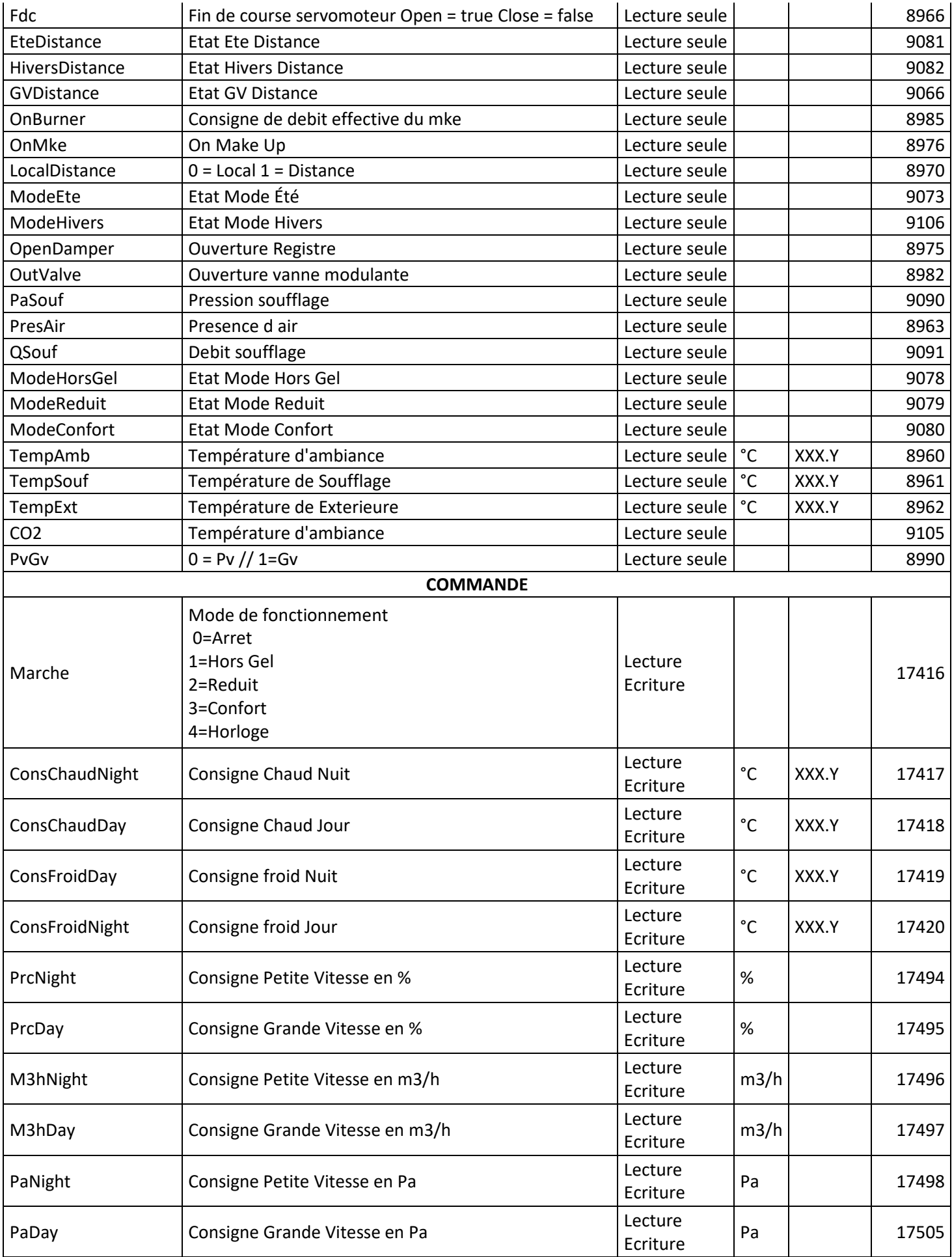

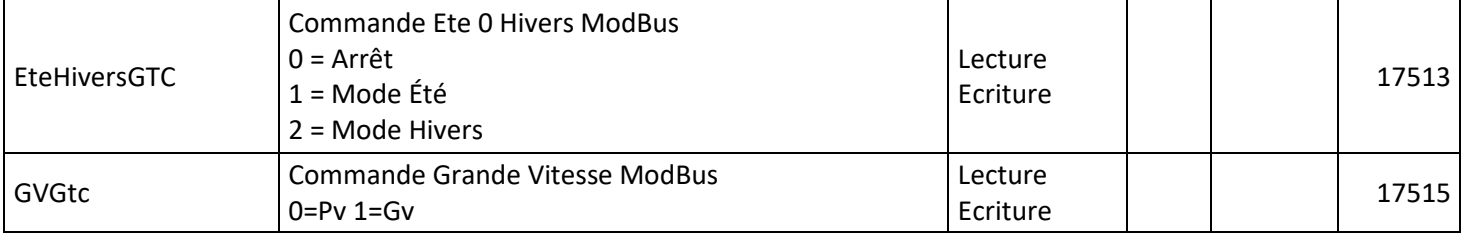

## **Table BacNet**

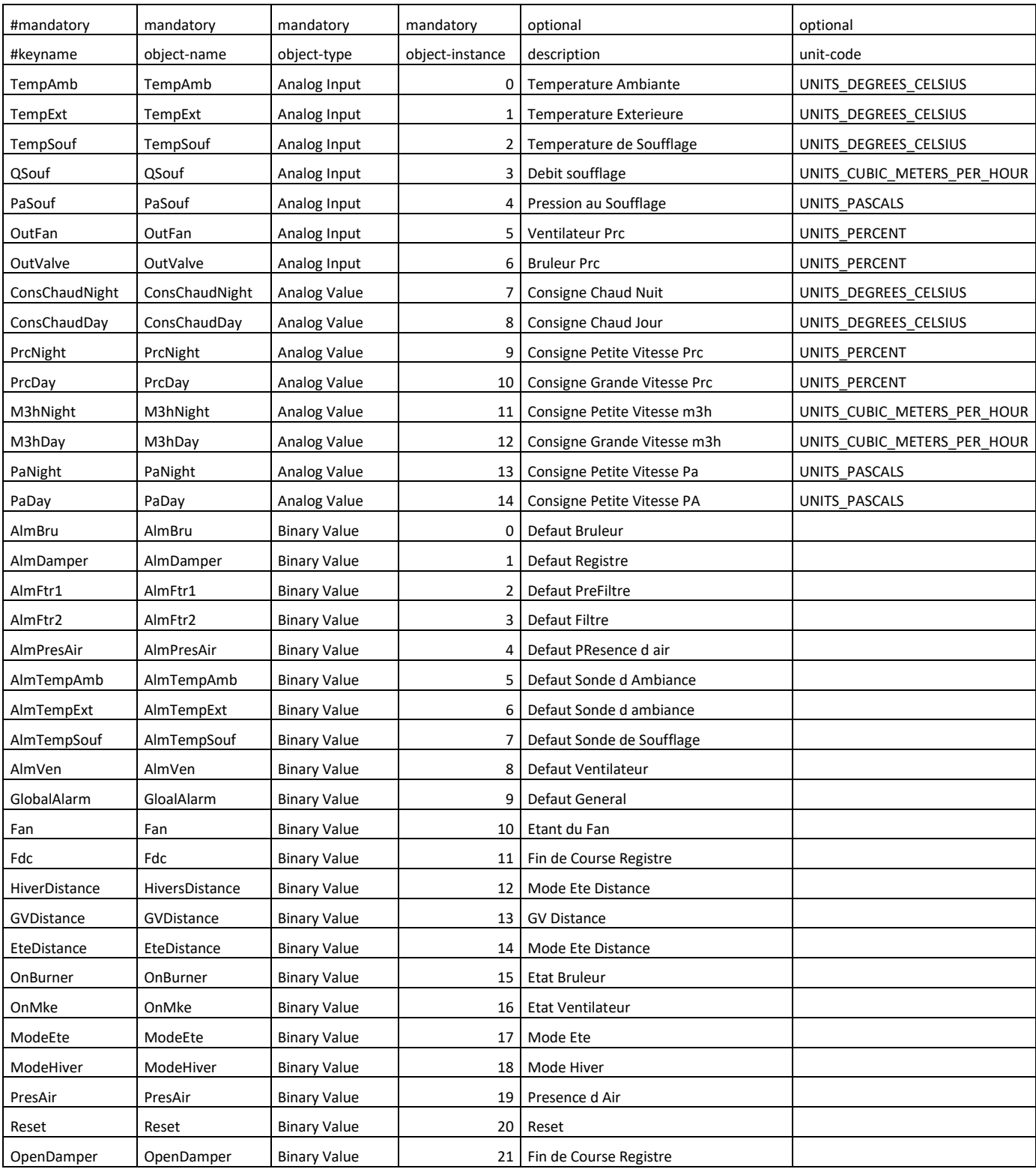

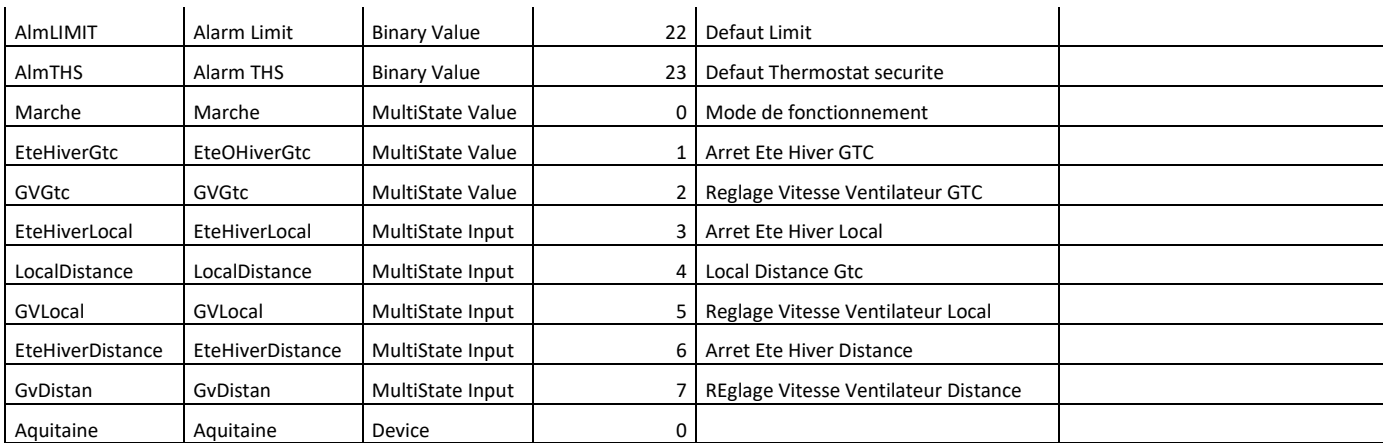

### **Pages WEB**

### **Accès au Web Server :**

1/Vérifier l'adresse IP du régulateur. Elle est visible depuis un écran standard. Depuis le menu principal, il faut un appuie long sur la touche « UP ».

Ethernet / Lon IP : 0. 0.<br>Msk: 0. 0.<br>DGt: 0. 0.<br>Lan:Francais<br>Lon:Inactif  $\frac{8}{6}$ .

2/ Configurer son port Ethernet au réseau 3/ Ouvrir un navigateur Web et taper l'adresse Ip du régulateur Par défaut :  $IP = 10.0.0.100$ Id = administator Pw= Aircalo

### **Menu Principal :**

#### Aquitaine 28 ES (04/12/2020)

#### Alarme:

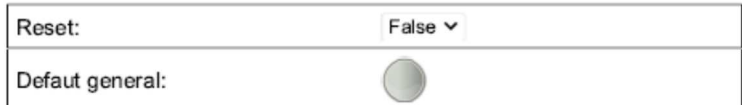

#### Commande:

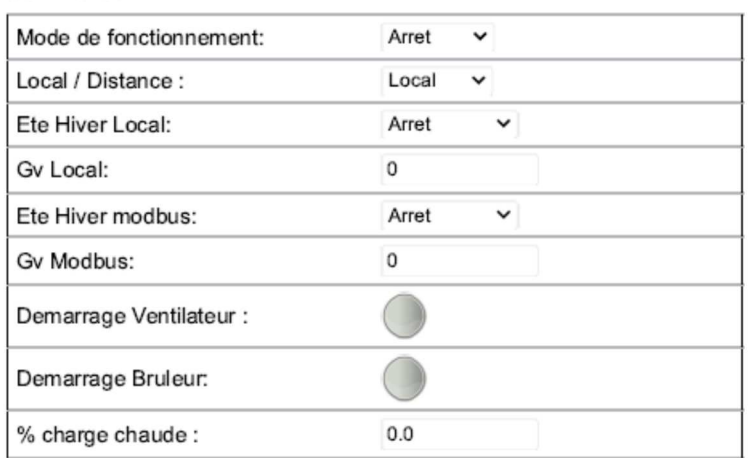

### **Eté / 0 / Hivers :**

*Mode Arrêt :*  Arrêt Brûleur Arrêt ventilation si Fan inactif Fermeture Registre *Mode été :*  Ouverture du registre si nécessaire Démarrage ventilation *Mode Hivers*  Ouverture du registre si nécessaire Démarrage du brûleur si nécessaire En mode compensation démarrage du ventilateur En mode générateur démarrage du ventilateur sur fermeture du Fan

#### **Lecture Sonde**

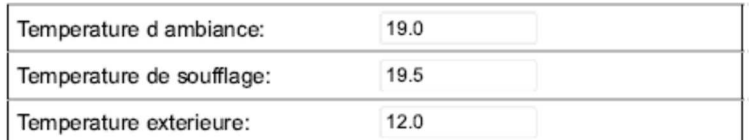

**Consigne Temperature:** 

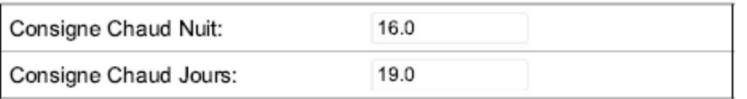

Reset Visualisation du défaut générale

Commande de l'Aquitaine en mode local, distance ou Gtc

#### **Mode de fonctionnement :**

Arrêt : Arrêt de l'installation Hors Gel : Température de consigne 8 °C Réduit : Consigne de température et de ventilation en mode réduit Confort : Consigne de température et de ventilation en mode confort Horloge : Sélection du mode en fonctionnement d'un programme horaire

Visualisation des mesures de température

Réglage Consigne Température

#### Consigne % Fan:

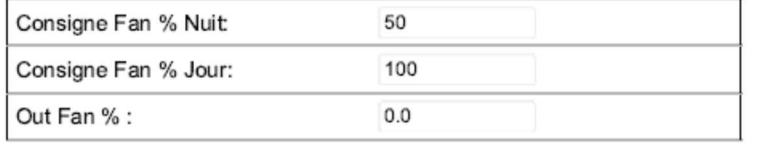

#### Consigne m3/h Fan:

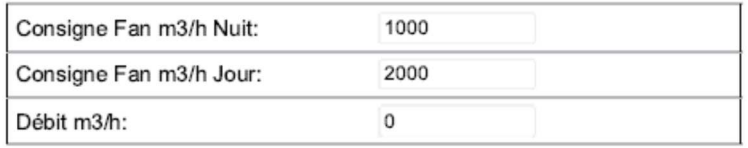

#### Consigne Pa Fan:

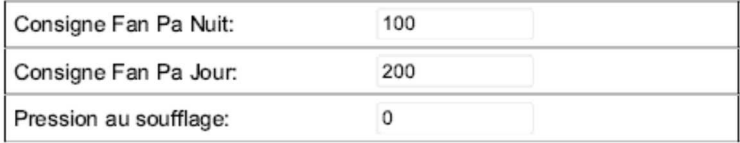

#### Caisson de melange avec CO2

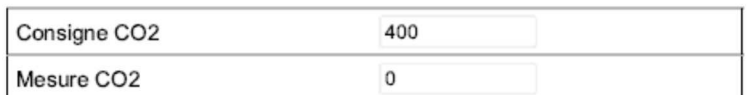

#### Caisson de melange avec Free Cooling

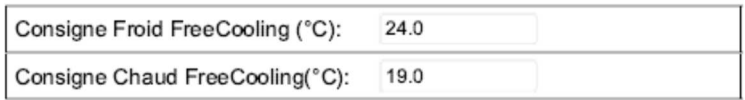

#### Caisson de melange air neuf seul

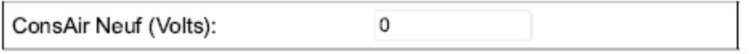

Réglage Consigne Ventilation

Réglage consigne Caisson de Mélange

### **Alarme :**

#### Alarme

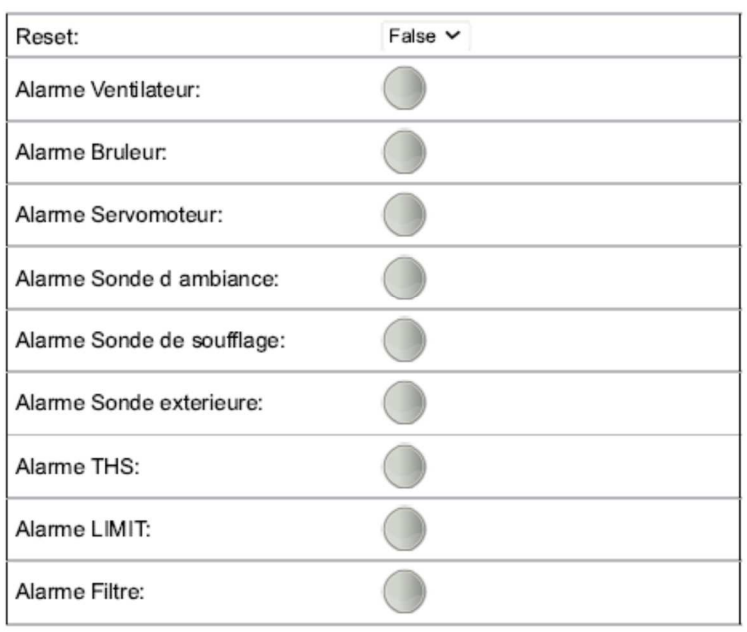

Visualisation de l'état des différentes alarmes possible

### **Configuration :**

#### Parametrage

#### **Regulation:**

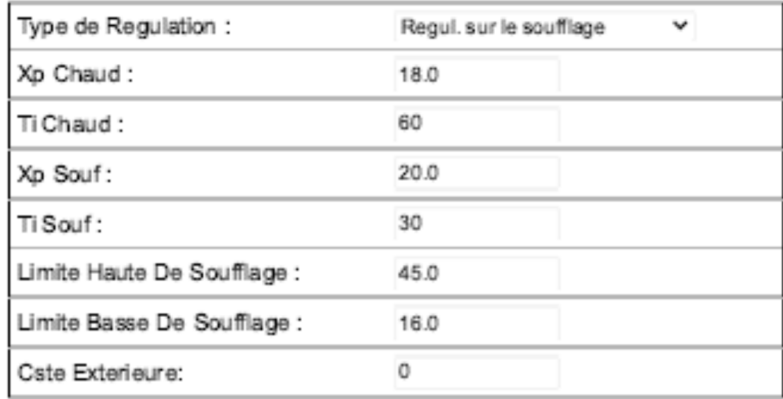

Choix du type de régulation Réglage des PID Réglage des limites de soufflage R2glage de la constant extérieure

Type de régulation :

Soufflage:

Régulation de la température de soufflage en fonction d'une consigne de soufflage

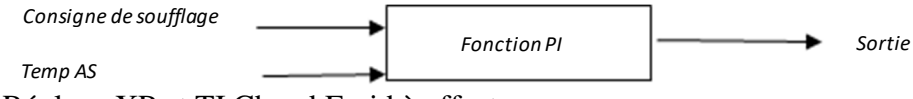

Réglage XP et TI Chaud Froid à effectuer

Ambiance cascade soufflage :

Régulation de la température d'ambiance en fonction d'une consigne d'ambiance et d'une consigne de soufflage calculée par :

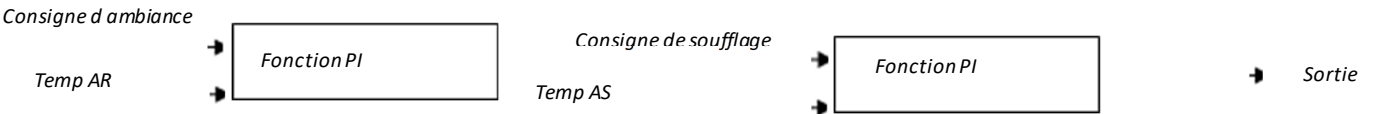

Limitation de la consigne haute et basse de soufflage. Le bruleur se met en route à partir de 5 % du signal de sortie et s'arrête à 0%.

Réglage XP et TI Chaud + XpSouf et TI Souf Chaud à effectuer Soufflage compensation extérieure :

Régulation de la température de soufflage en fonction d'une consigne de soufflage. Cette consigne se modifie en fonction de la température extérieure.

Consigne AN\_AS = Consigne soufflage + (consigne soufflage-TempAN x Cste)

Cste>0 en chaud et Cste<0 en froid

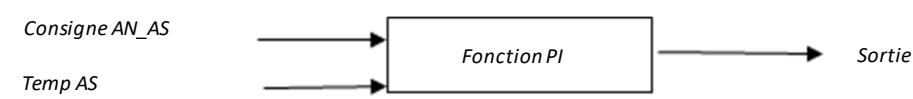

Avec LimiHigh = limite haute de consigne en chaud et LimiLow = limite basse en froid. Réglage Facteur de Compensation Exterieure à effectuer.

#### Bruleur:

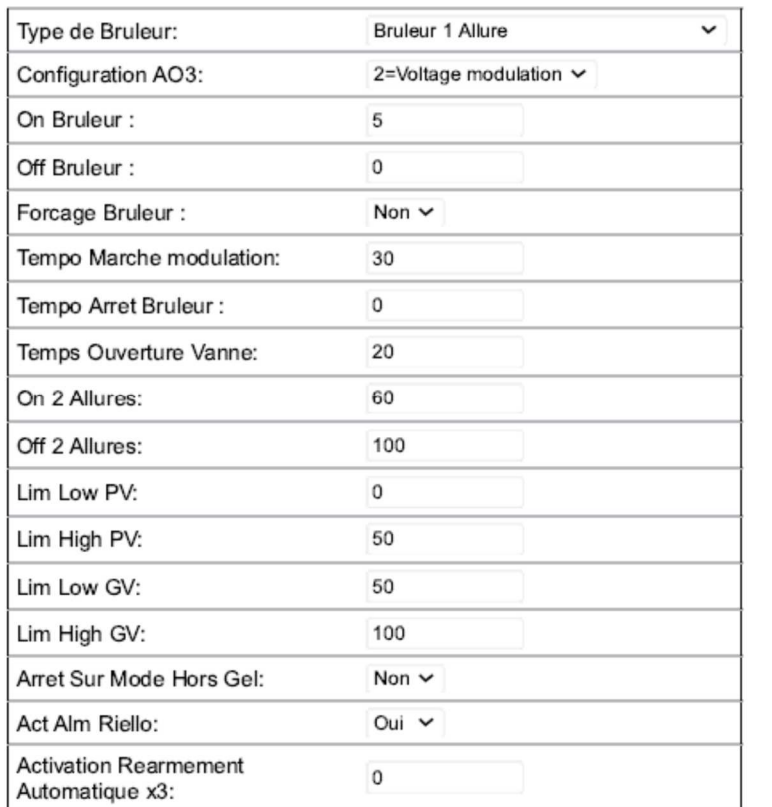

Type de brûleur : 1 allure, 2 allures ou modulant Réglage On Off brûleur en %

Forçage petite flamme à consigne atteinte Temporisation de la modulation en sec

Temporisation de l'arrêt brûleur Temps d'ouverture la vanne modulante Réglage On Off 2ieme allure

Limite du brûleur en petite et grande allure de ventilation

Arrêt en mode Hors Gel

Maintient de fermeture T1 T2 sur défaut brûleur

#### Ventilateur:

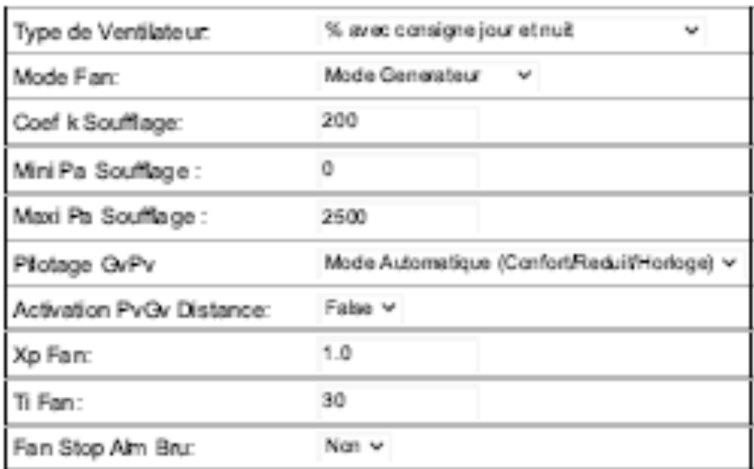

Réglage type de ventilation Mode de fonctionnement Générateur et Compensation Pilotage PvGv : Contact/Ecran/Automatique Réglage sonde de pression Réglage PID fan Arrêt ventilation sur défaut brûleur

#### Sonde temperature:

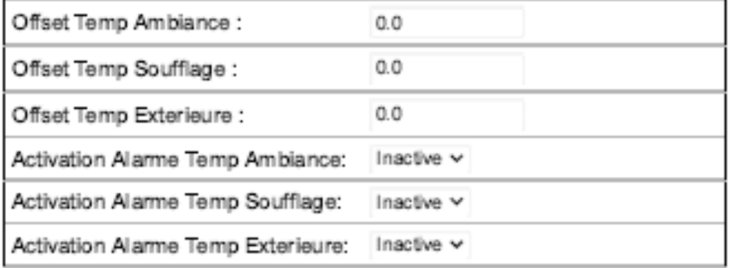

#### Réglage des Offset des sondes

Activation des sondes de température utilisées

Activation et réglage arrêt brûleur sur température

#### Temperature exterieure:

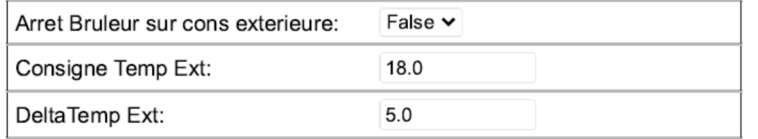

#### Divers:

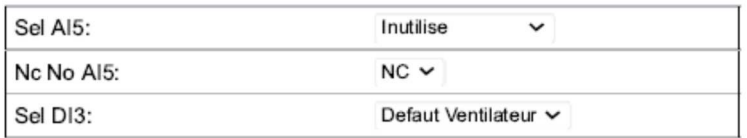

Réglage des entrées DI3, AI5

extérieure

#### AI5 :

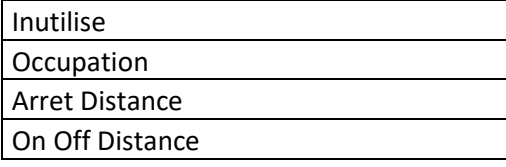

#### DI3 :

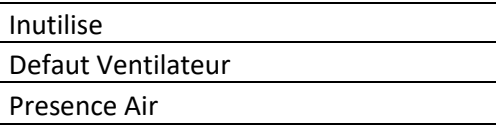

#### Registre:

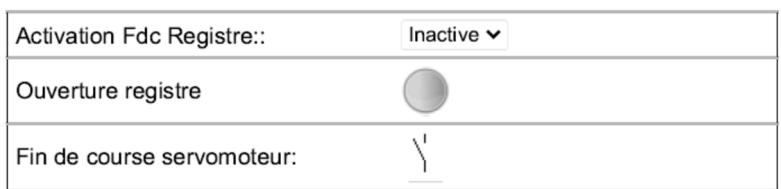

Activation d'un fin de course registre

#### Caisson de melange

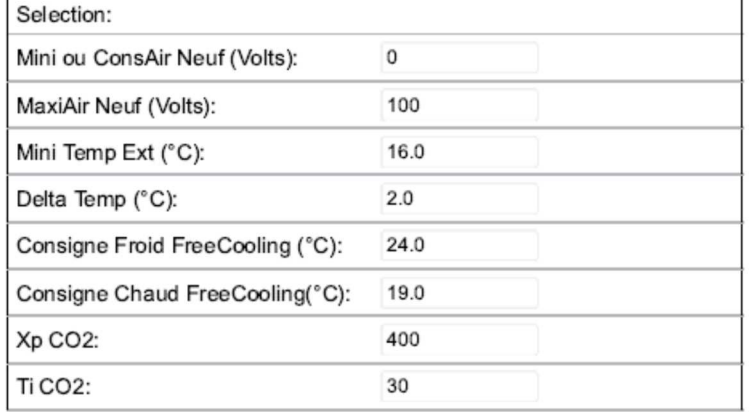

Réglage caisson de mélange

#### **Raffraichissement Nocture**

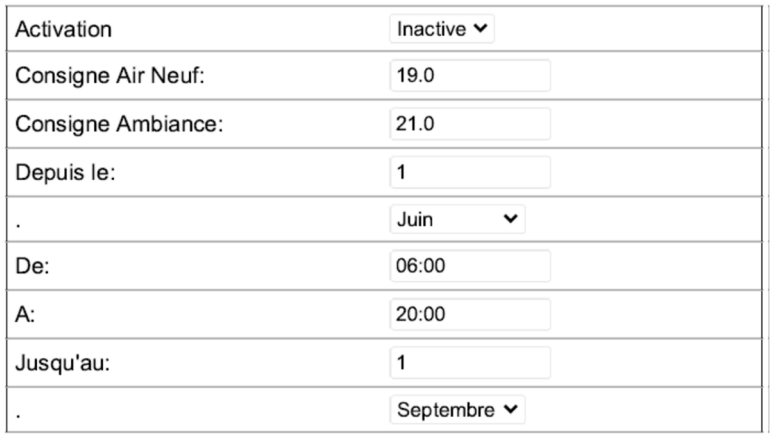

Réglage rafraichissement nocturne

### **Entrées Sorties :**

#### **Digital Input**

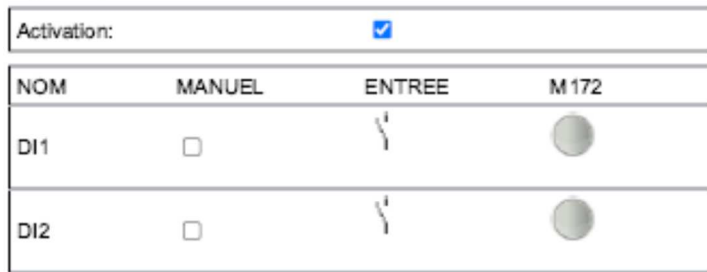

#### Analog Input

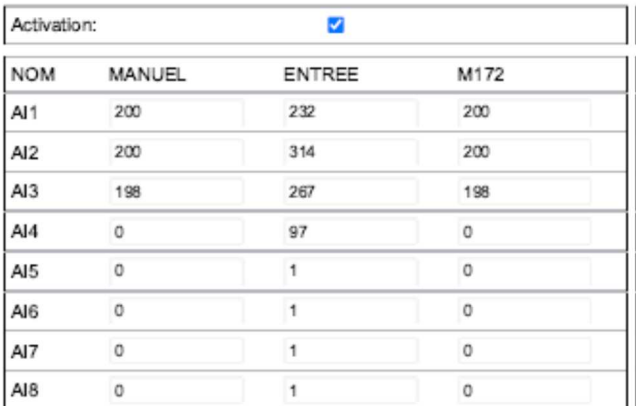

#### Digital OutPut

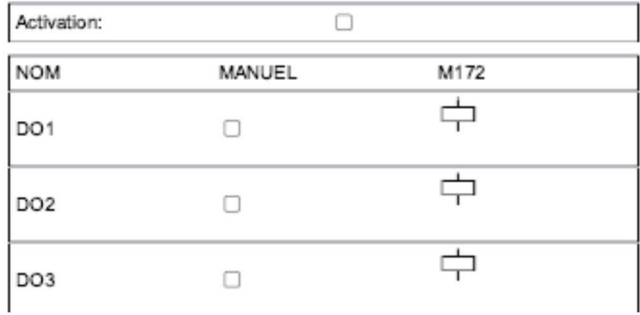

#### Analog OutPut

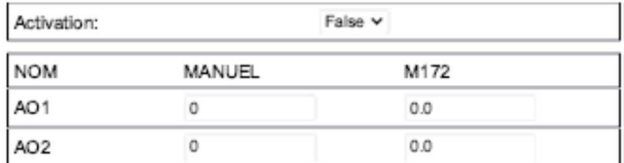

### **Prg Horaire**

#### **Prg Horaire**

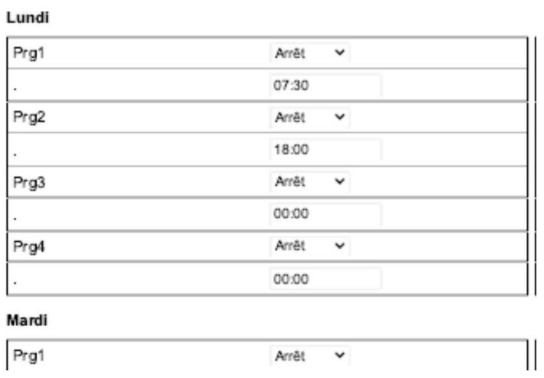

Réglage des 4 programmes horaires par jours de la semaine.

Inactif : n'agit pas Arrêt : Arrêt de l'installation Hors gel : Maintient à 8 °C du local Réduit : Utilise les consignes de nuit Confort : Utilise les consignes de confort

### **Réglage Horloge**

#### Regiage Horloge

#### Horloge: Heure:  $^{\circ}$  $14$ Minute: Seconde:  $^{\rm 8}$ Jour:  $31$ Mois:  $\overline{8}$ Annee:  $\overline{20}$ Reglage Heure:  $\circ$ Minute:  $\circ$ Seconde: Jour: 19 Mois:  $\overline{3}$ Seconde:  $\boldsymbol{\chi}$ Validation: Rertum: False  $\vee$

### **Ethernet**

#### Adresse IP

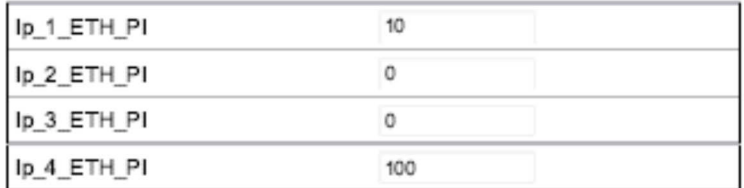

#### Masque de sous reseau

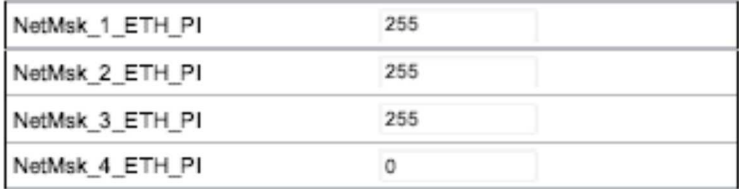

#### Gateway

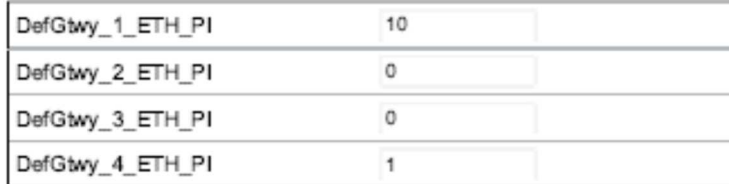

#### **Primary DNS Server**

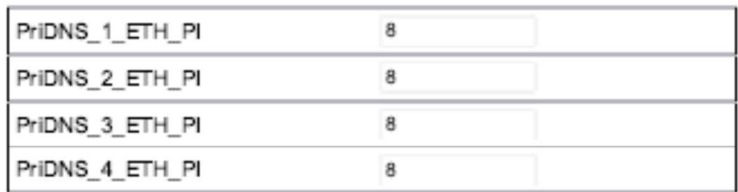

#### **Secondary DNS Server**

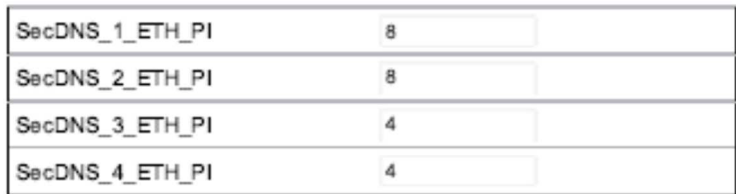

False v

#### **Enable DHCP**

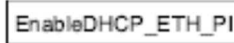

### **Communication RS 485.1**

#### **RS485 + LON**

#### Configuration RS485-1 On Board

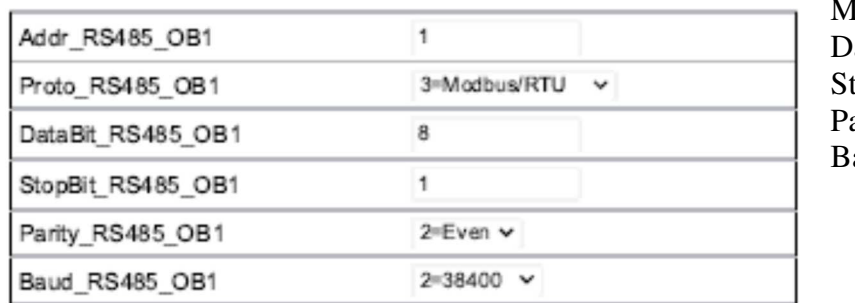

Adresse **Iodbus ou Bacnet** ata Bit topBit arity aud

### **BacNet**

#### Reglage BacNet

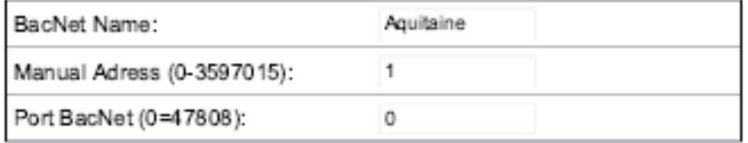

Nom BacNet de l'objet Adresse de l'objet Port BacNet

### **MicroSD et USB**

#### Micro SD + Usb

#### USB:

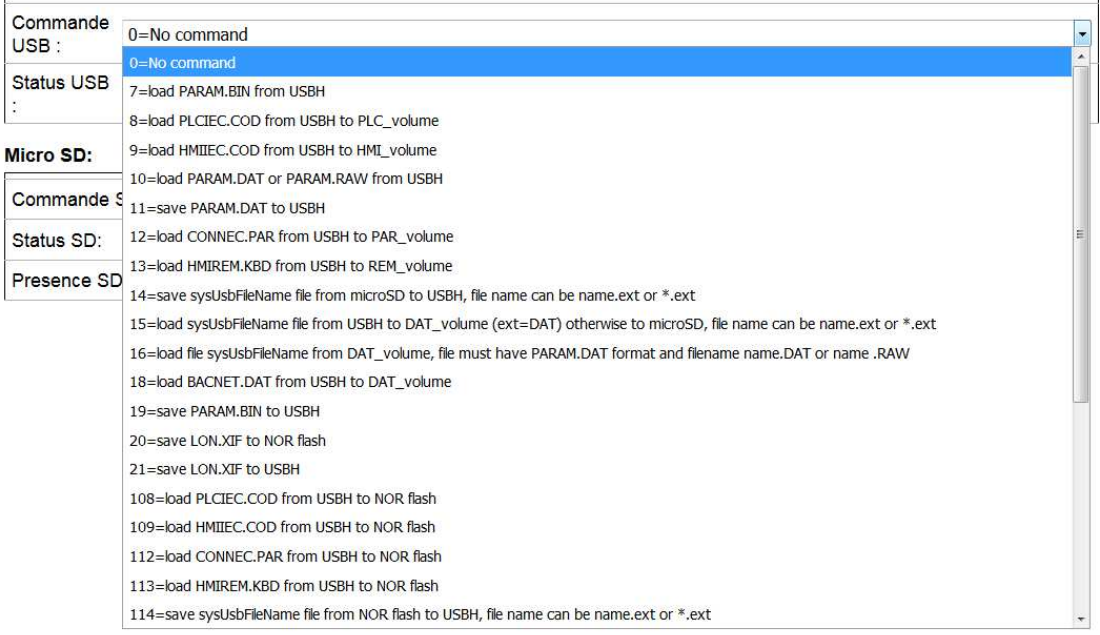

Commande du port USb et Micro SD. Pour récupérer le paramétrage après la mise en service, mettre une clé USB sur le M172. La commande 19 de l'Usb permet de sauvegarder le fichier PARAM sur la clé USB.

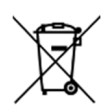

L'utilisation du symbole DEEE (Déchets d'Équipements Électriques et Électroniques) indique que ce produit ne peut pas être éliminé comme déchet ménager. L'élimination appropriée de ce produit contribue à prévenir les conséquences négatives potentielles pour l'environnement et la santé humaine.

Ce manuel d'utilisation et d'entretien a été rédigé par Aircalo, toute reproduction même partielle est interdite sans autorisation d'Aircalo. Afin d'améliorer la qualité de ses produits, Aircalo peut modifier sans préavis les données et le contenu de ce manuel. Pour vérifier les dernières mises à jour de ce document, veuillez consulter la rubrique correspondante sur le site internet www.aircalo.fr

### **AIRCALO**

28/28 aircalo@aircalo.fr 14 Avenue Cassiopée 33160 Saint-Médard-en-Jalles www.aircalo.fr